特別企画2

ダイヤルアップルーターは便利な機器だが,ネットワークにつきもののトラブルも多い。イ ンターネットに接続できるが、データやファイルの送受信がうまく行えない、なんて経験を した人はいないだろうか? ごこではそんなトラブルの解決方法を紹介していこう。

ファイル送受信のトラブル解消

### **ダイヤルアップルーターの 利便さと弱点**

インターネット人口は爆発的に増えている が,なかでもISDN回線で接続しているユーザ ーは多いだろう。アナログ回線でモデム接続す るのに比べて高速で,通信中でも電話やFAX を受けられるメリットもある。2回線分の扱い になるためか,タイムプラスやテレホーダイと いったサービスの料金は2倍弱かかるものの, 時間当たりの通信料金はアナログ回線と変わ らない。ダイヤルアップにかかる時間も格段に 短くなるので,これからインターネットの利用 を始める人はISDNを選択するのが賢いといえ る。月々の基本料金は高くなるが,新規に回 線を引くコストがほとんど不要なINS64ライト というプランもあるので、SOHOを始める場合 にも投資が少なくて済む。

ISDNでインターネットに接続する装置に は,TAとダイヤルアップルーターの2種類が ある。TAはISDN版モデムのようなもので, ダイヤルアップルーターは専用線感覚でPPP接 続できる装置だ。この二つは別ものだが、両方 の機能が使える製品も多い。だが,それぞれに 一長一短があるため,使い分けが必要だ。

TAは,インターネットに接続するごとにダ イヤルアップを行う。モデムと同じ感覚で使え るので,アナログ回線からバージョンアップす る人には分かりやすい。一方,ダイヤルアップ ルーターは必要なときに自動的にインターネッ トに接続する。最初の設定は面倒だが,その あとは意識してダイヤルアップする必要がな く,接続も切断も自動的にやってくれる。1本 の回線で同時に複数の人がインターネット接 続できるし,多くの機種がイーサネットハブと しても利用可能だ。ちなみに,単にルーターと いうときはネットワーク同士を接続するときに 使用する信号分離/分配装置で,接続先として プロバイダにダイヤルアップするものがダイヤ ルアップルーターである。

こう書くと,TAよりもダイヤルアップルー ターのほうがはるかに魅力的に見える。確か に,普段使う分にはダイヤルアップルーターの ほうが楽だ。新しいPCでインターネット接続 (例えば,友人が持参のノートPCでメールチェ ック)するようなときも、ダイヤルアップルー ター固有のドライバを入れる必要はないし,1 回線分の接続料金で複数の人がインターネット に接続できる。しかし,ダイヤルアップルータ ーには,意外な弱点があるのをご存じだろうか。

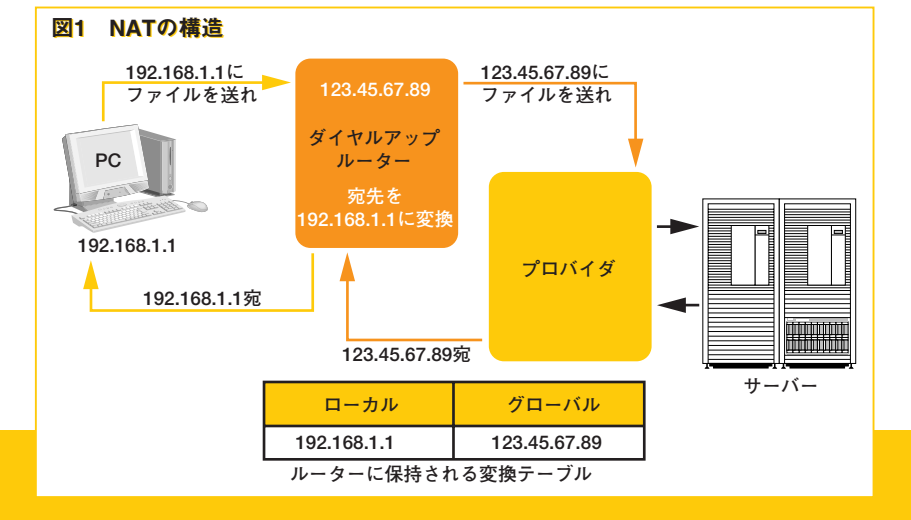

ダイヤルアップルーターでインターネット接 続していると,一部のネットワークゲームやネ ットワークソフトが正常に動作しないことがあ る。アナログ回線では速度が遅かったのでア ナログモデムからダイヤルアップルーターに代 えたところ,ゲームそのものが動かなくなって しまった,そんな経験のある人は多いはずだ。 また,ダイヤルアップルーターを新しい機種に したら,今まで動いていたゲームが動かなくな ることもある。これらは,ダイヤルアップルー ターの挙動が原因だ。この挙動を理解すれば, 遊べなかったゲーム,動作しなかったアプリケ ーションも動くようになるはずだ。そのキーワ ードは「IPポート」(以下ポート)にある。

TEXT:小西晃治

### **知らず知らずに 使われているIPポート**

インターネットに接続するとき,1台のマシ ンにつき1個のIPアドレスが割り当てられるの は有名だ。インターネット上の特定マシンから 情報を受け取る場合,例えばWebページを閲 覧するときなどは,「123.45.67.89(自分のIPア ドレス)に,̃vmag/index.htmlを送れ」とい ったコマンドをWebサーバーに送っている。 このIPアドレスが一意だから,原則的に信号 の混線が避けられるのだ。

ところで,たいていのWebページにはHT MLファイルだけではなく画像なども貼られて いる。この場合,HTMLファイルを受け取っ てから,一つひとつ順に画像ファイルをダウン ロードしてくるわけではない。画像ファイルは 複数同時にダウンロードされているのだ。もう 少し分かりやすい例を挙げよう。二つのWeb ブラウザを同時に起動すると,片方が完全に ダウンロードされてからもう一方のダウンロー ドが始まるのではなく,並行してWebサイト が開かれていくのが分かる。つまり,複数のフ ァイルが同時に送られてきているわけだ。これ は,前の説明と矛盾する。同じアドレスに対し て同時に複数のファイルが転送されてくると,

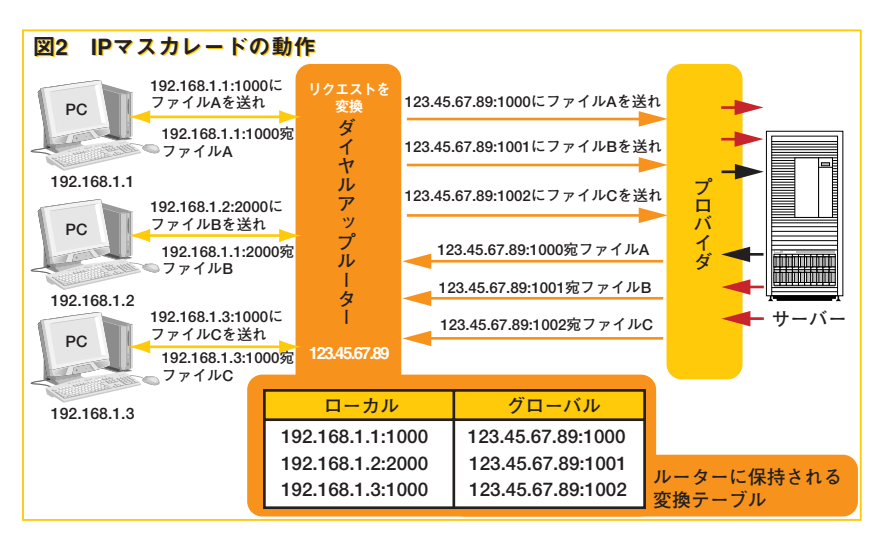

順番に処理するのでもない限り必ず混乱が起 きるはずだ。

それが起こらないのは,アドレスとしてIP以 外のものが使われているからである。それがポ ートだ。先に挙げた例でいうと,「123.45.67.89 のポート1000に, ~vmag/index.htmlを送れ」 という命令が正確な表現になる。同時に複数 のHTMLファイルや画像を受け取る場合には, ポート1001,ポート1002という具合に別々の ポートを指定して,ファイルの転送要求をする わけだ。これで,同時に送られてくる複数のフ ァイルを混乱せずに受け取れる。ちなみに,IP アドレスとポート番号を合わせて,セッション 情報という。

### ダイヤルアップルーターで複数の人が インターネットに接続できる理由

一つのIPアドレスでも,ポートのおかげで同 時に複数のファイルを受け取れることは分かっ ただろう。ダイヤルアップルーターで複数の人 が同時にインターネットに接続できるのも,こ のポートを駆使しているからだ。ここで、ダイ ヤルアップルーターの基本的な挙動を二つ解説 しておこう。

#### **●NAT**

NATは, Network Address Translation の略で,直訳すればネットワークアドレス変換 だ。簡単にいえばIPアドレスを変換する機能 で,ダイヤルアップルーターを境にして,ロー カル(PC側)とグローバル(インターネット側) で別々のIPアドレスにする機能だ。例えば, 自分のPCを192.168.1.1としている人がダイヤ ルアップ接続してIPアドレス(グローバルIP) が123.45.67.89となった場合,PCのネットワー ク設定を192.168.1.1にしたまま,123.45.67.89

としてインターネットにアクセスできる(図1)。 ただし,ローカルIPとグローバルIPは1対1の 対応となるので,複数の人が同時に接続する ことはできない。

### **●IPマスカレード**

IPマスカレードはNATを拡張したようなも ので,IPアドレスと同時にポート番号も(つま りセッション情報)変換する。例えば,192.168. 1.1のPCと192.168.1.2のPCが同時にポート 1000に受信しようとした場合,後者のリクエ ストコマンドを「123.45.67.89のポート1001に, ̃vmag/index.htmlを送れ」のように修正して しまう。そして,1001に受信したデータを 192.168.1.2の1000に送れば,2台のPCで同時 にインターネットアクセスできるわけだ(図2)。 3台以上でも,同様の処理で同時接続できる。 ただし,接続できるPCの台数は増えるが回線 の許容量が上がるわけではない。複数のPCで 大きなファイルのダウンロードなどを行えば, 当然,速度は遅くなる。

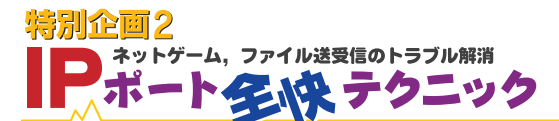

実は,「IPマスカレード」は公式の機能ではな い。もともとLinuxで使われ始めたもので,そ の有用性ゆえに多くのダイヤルアップルーター に採用されたのだ。セッション情報を変換する アルゴリズムなどは製品ごとに違うし、違う呼 び名を使っている製品もある。そのため、いく つかのネットワーク対応ソフトが,ダイヤルア ップルーターによって動作したりしなかったり することが起きるのだ。

### ダイヤルアップルーターで ネットワークソワトが動かなくなる原因

今までの例では,インターネットアクセスと してIEによるホームページ閲覧(インターネッ ト上での動作としては、httpでのファイル転 送)での挙動を紹介してきた。しかし,インタ ーネットアクセスは,ほかにもさまざまなもの がある。思いつくだけで、電子メール, ftpで のファイル転送、チャット、ゲームなどだ。こ れらはデータ要求の仕方などがhttpとは異な るため,セッション情報をダイヤルアップルー ターが認識できず,変換せずに素通ししてしま う可能性がある。さすがに電子メールやftpに はどのダイヤルアップルーターも対応している が,ネットワークゲームなどには対応しきれな いのが普通だ。

対応できないソフトの場合,主に二つの状 況が考えられる(図3)。パターン①は特定のポ ートを使用するソフトで,これはグローバル側 (ゲームサーバー側)からPCに告知なしで情報 が送られてくる。ダイヤルアップルーターは, PCからグローバル側にリクエストが発せられ たときに,送られてきたデータをどのPCのど のポートに返すかを記憶するので,いきなりグ ローバルからきたデータは送り先のPCが分か

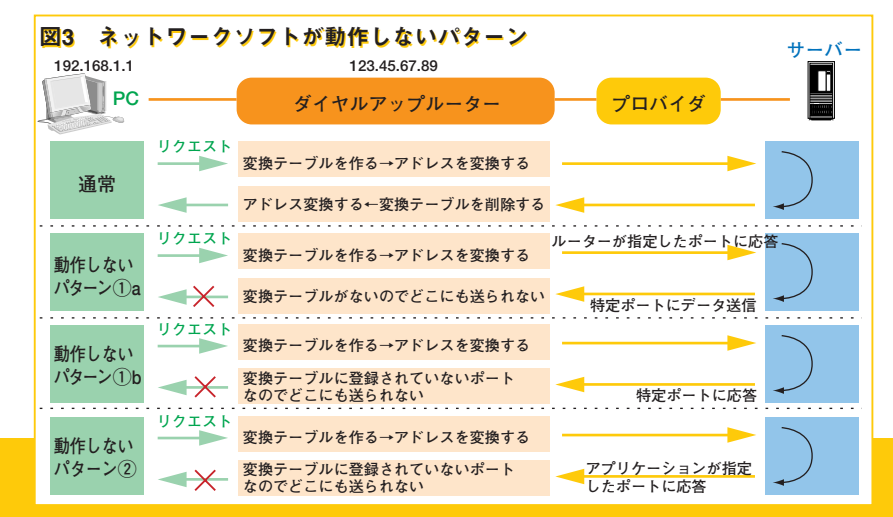

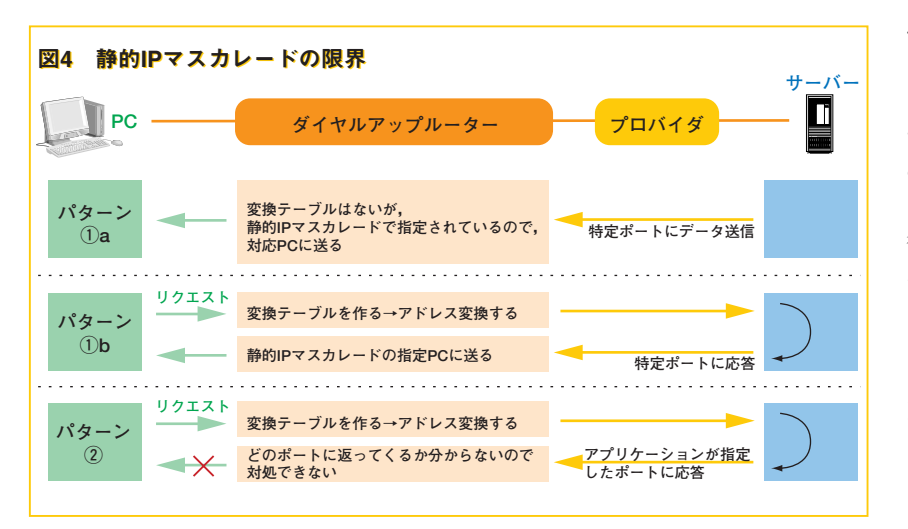

らないわけだ。当然,そのデータはどこにも送 られずに消えてしまい、PCは待ち続けること になる。

パターン②は,未知のフォーマットで受信ポ ートを指定するソフトだ。httpやftpなどと異 なる形式でのポート指定は,ダイヤルアップル ーターには判別できない。そのため、ルーター から見ると,いきなり宛先不明のデータが送ら れてきたように見えるのだ。これも,ポートが 固定されているソフトと同じ結果になる。

多くのネットワークソフトが,これらのいず れかを原因としてダイヤルアップルーターで動 作しなくなっているのが現状だ。いい換える と,使用するポートが分かれば,対処方法も見 つかる可能性が高い,ということだ。

### 多人の場合は 静的IPマスカレードで解決する

静的IPマスカレードとは、読んで字のごと く,静的にIPをマスカレードするものだ。簡単 にいってしまえば,特定のポートを特定のロー カルIPに割り当ててしまうことである。そうす れば,ネットワークゲームなどでグローバル側 から届いたデータも、宛先不明にならずにPC に運ばれる。そのさい,単に届くだけでなく PCの同じポートにくるので、PCから見るとポ ート変換されていないように見えるわけだ。

静的IPマスカレードで指定するポートは, 各ソフトで使用するものになる。例えば6000 を使うソフトなら,6000を自分のPC(のローカ ルIP)に対応させる。自分で設定したローカル IPなら問題ないが,DHCPサーバーによって 割り当てられたローカルIPの場合は,それを調 べる必要がある。ローカルIPを調べる方法は いくつかあるが,てっとり早いのは自分のマシ ンに「ping」を打ってみることだ。これはDOS プロンプトで,

### **ping マシン名**

と入力すればいい。なお,原理上,ポートを割 り当てたPC以外で該当ソフトを動かすことは できなくなる(使用ポートの制限がなくても, サーバー側がIPアドレスでしかクライアントを 区別していない場合は,1台のPCでしか動作し ないのだ)。また,同じポートを使う別のソフ トを同時に動かすことも不可能である。

静的IPマスカレードの設定はダイヤルアッ プルーターごとに違うのでここでは解説しない が,一つだけ注意しておきたい。それは「トラ ンスポート層のプロトコル」だ。トランスポー ト層とは「OSIの7階層モデル」(ISO 7498-1)の 第4階層で,主にネットワークの信頼性を管理

する。TCP/IPのTCPがトランスポート層(ち なみにIPは第3層のネットワーク層)で,これ は信頼性の高いプロトコルだ。しかし,ゲーム では信頼性よりもリアルタイム性が求められる ので,より高速なプロトコルであるUDPを使 うことが多い。静的IPマスカレードの設定を 行う場合,TCPとUDPの区別をつける製品が ある。ポート番号だけでなく,どちらのプロト コルなのかも意識しなければならないわけだ。 なお,この区別のないダイヤルアップルーター も多い。その場合、両方のプロトコルに対して 同じ設定が行われる。

## 静的IPマスカレードも万能ではない

静的IPマスカレードでは解決しない場合も ある。それは,第7層のアプリケーション層で ポートが指定される場合だ。ダイヤルアップル ーターは第4層以下を管理するので,上位層で 指定されたポートは知る術がない。静的IPマ スカレードで使用ポートを指定するにしても, どのポートを使用するのか分からなければ指定 不可能だ。つまり,基本的には,このタイプの ソフトをダイヤルアップルーターで動かすこと はできない(図4)。ただし,アプリケーション 層でポートを指定する場合でも,その候補が限 定されている場合,例えばポート4000からポ ート4010の範囲で指定されるようなときは, この範囲をすべて静的にしてしまえば対処可能 だ。また,例外的に,アプリケーション側の設 定で使用ポートを限定できるものがある。これ も,若干設定が面倒になるが,動作させるこ とは可能である。

## **☆コラム**

**~ダイヤルアップルーター接続でWebブラウザでも問題が起きる?**

**Webブラウザでサイトを見ている最中に,ダイ ヤルアップルーターからデータが何も返ってこな くなることがある。これは,(ダイヤルアップルー ターに限らず)ルーターの処理能力を超えたせい だ。こういった「処理能力超え」にはいくつかの パターンがあるが,典型的なのはセッション数オ ーバーである。**

**ルーターはセッション情報を書き換えてリクエ**

#### 用語解説

**・OSIの7階層モデル 異機種,異種ネットワーク間の接続を容易にする ために制定されたネットワークプロトコルの基本 モデル。最下層から順に物理層,データリンク層 と続き,最上位の第7層がアプリケーション層に なる。有名なところでは,Ethernetが1層と2層,** **ストを発行し,戻ってきたデータを元のセッショ ンに返す。その間,セッション情報の対応表を内 部に保持するのだが,あまりにセッションが多い と,これがあふれてしまうのだ。これは,非常に 画像数の多いページを開こうとしたときや,接続 している複数のPCで同時にインターネットアク セスした場合に起こりやすい。**

#### **TCP/IPが3層と4層に属するプロトコルだ。 ・UDP**

**TCP/IPで使われるプロトコルの一つ。OSI基本モ デルの第4層に位置する。TCPと異なりエラー訂 正や再送を行わないので信頼性は低いが,比較的 高速である。**

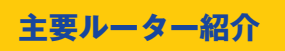

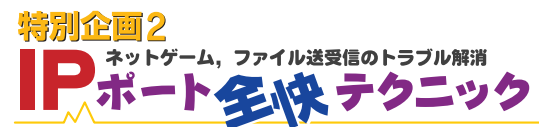

**ネットワークソフトのポートを設定する前に,主要なルーターを紹介しておこう。今回はこれら4製品を軸に設定方法を解説していく。**

### **NEC Aterm IR450/D**

**円安い。**

**利用できる。**

**Atermは,現在最も売れ筋のルー ターの一つだ。AtermはもともとTA なのだが,IRシリーズはダイヤルア ップルーター機能も内蔵している。 ちなみに,IR450/DはDSU内蔵モデ ルで,通信専用回線として使うなら, DSUを内蔵していないIR450が8000**

**AtermはIRシリーズ以外でも,TAな がらIPマスカレードを搭載している。 あたかもシリアルで接続するダイヤ ルアップルーターのようなものだ。 この機能はIRシリーズにも用意され ている。また,USBなら10Base-Tと 同等以上の速度が出るので,LANカ ードのないPCでもUSB接続でLANを**

**BODやマルチアクセスといった機 能は,もちろん搭載されている。極 端に個性的な製品ではないが,基本 を押さえた万人向けという印象を受 ける。らくらくウィザードによる設 定は,ダイヤルアップルーターで一 般的なHTML形式の設定に比べて直感 的だ。これなども,多くの人に愛用 されている要因の一つだろう。**

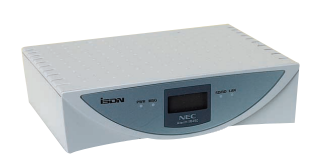

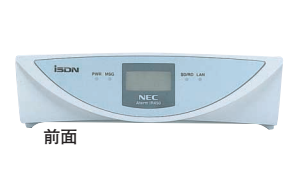

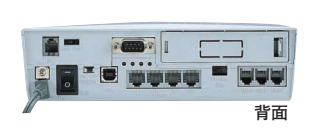

K**0120-361138**

**価格:5万4800円**

**NetVehicle-GX5は**, NetVehicle **富士通 NetVehicle-GX5**

**前面**

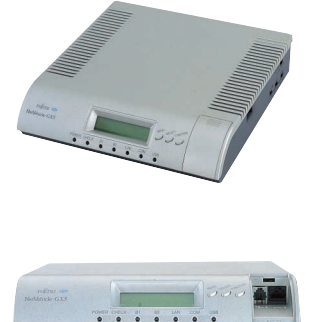

**シリーズのエントリーモデルだ。 といっても,このシリーズ自体が 企業向けであるため,GX5以外の モデルはフレームリレーなどに対 応しているということであり,GX5 の機能は他社の上位製品と同等と なっている。 NetVehicle-G5の基本機能は,ル**

**ーターとして10Base-Tの5ポート ハブと,DSUのアナログ3ポート である。フロントのモバイルポー トにはUSBと10Base-Tが一基ずつ 出ている。また,明確にTAと銘打 っているわけではないが,シリア ル端子があるため実質的にTAとし ても使えるはずだ。**

**この製品の特徴は同社のIRCク ライアントソフト「CHOCOA」との 連携だ。ネットワークソフトの中 でもIRC(Internet Relay Chat)はと くに使用者が多い。通常,IRCソ フトにはダイヤルアップルーター では使用できない機能があるが, NetVehicleではCHOCOAと組み合 わせることで**,何の設定もなしに **動作するのだ。**

**価格:4万9800円** Œ**富士通FMインフォメーションサービス** K**0120-894321**

**背面**

**STAR DESIGNATION DDDDDDDDDD** 

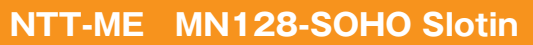

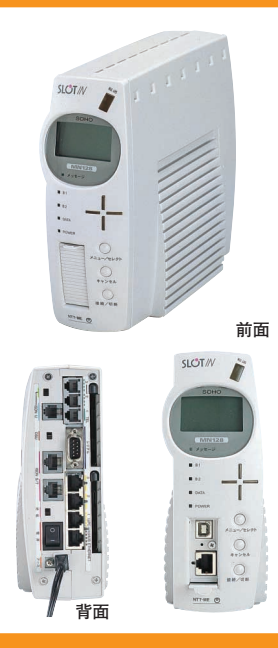

**MN128-SOHOシリーズは、ISDN初 期のころから使われているTA/ダイヤ ルアップルーターだ。少々高価だが, 歴史があるので専用ユーティリティ が多い点が魅力だ。このシリーズに は多くの製品があるが,今回はスロ ットが個性的なMN128-SOHO Slotin を使用する。**

**この製品の最大の特徴は2基のPCカ ードスロットだ。そのため,TA/ダイ ヤルアップルーターとしては珍しく, 拡張性が高い。現在,使用可能なPC カードはMN128 SS-Lan CardとMN** 128 SS-Lan Card 10, P-inだ。2枚の **LANカードは無線LANを実現するもの で,MN128-SOHO SlotInをターミナ ルとして無線LANを構築できる。こ れらの違いは伝送速度で,MN128** SS-Lan Cardが2Mbps, MN128 SS-**Lan Card 10が10Mbpsとなっている。**

**P-inはNTT ドコモのPHSカードだ。 P-inを使用すると,ISDN回線の代わ りにアナログ回線やPHSでインター ネット接続できる。速度は遅くなる が,場所を選ばずにいつもの環境を 利用できるので便利だ。**

**価格:5万9800円** Œ**NM128インフォメーションセンター** K**0120-128064**

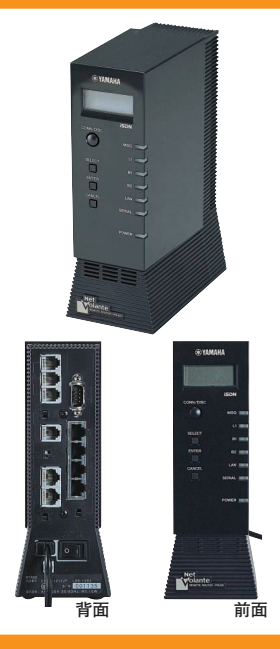

**価格:4万9800円 個ネットボランチコールセンター** K**0120-808384**

### **ヤマハ Net Volante RTA52i**

**Net Volante RTA52iは,2年前に発 売されたRTA50iの後継機だ。RTA 50iは,TA,DSU,ハブなど,最新 機に比べても見劣りしない機能を搭 載しながら5万円を切る低価格で, 個人ユーザーを中心にシェアを伸 ばしてきた製品である。RTA52iに は,インジケータ液晶や機能操作ボ タンなど,主にユーザーインタフェ ースを向上させる機構が追加されて いる。**

**もう一つ,意外と重要な改良点が ある。それはメモリ量の増加だ。 PCやインターネットの世界は日進 月歩で,購入時に最新製品でも,あ っという間に旧式化する。それを補 うために,ヤマハでは最新ファーム ウェアの無償ダウンロードサービス を行っているが,これのためのメモ リをRTA50iの倍の8MB搭載してい るのだ。これにより,新しいプロト コルや通信回線の変更にも対処でき るようになった。**

**なお,ヤマハはWebサイト上で のサポートが充実している。ファー ムウェアの提供だけでなく,各種情 報もトップレベルだ。**

**設定の仕方**

**主要なダイヤルアップルーター4製品について,IPマスカレードの設定方法を紹介していこう。この4製品以 外についても,同メーカーの製品なら,基本的に同様の方法で設定できるはずだ。今回扱っていないメーカ ーのルーターを使用する場合は,マニュアルやオンラインドキュメントで「IPマスカレード」「拡張NAT」とい った項目を参照しよう。項目名は異なるが,ほとんどはこの4製品のいずれかと似た設定方法になるはずだ。**

NEC Aterm IR450/Dの場合

Aterm IR450/Dで各種設定を行う方法は二 つある。「らくらくユーティリティ」を使う方法 と, Webブラウザ上での設定だ。ただし, IP マスカレードの設定はWebブラウザで設定ペ ージを開く方法でしか行えない。

設定ページは,Webブラウザを起動して 「http://192.168.0.1/」を開く。このページは IPアドレスでしか指定できないので注意が必 要だ。設定ページにアクセスすると,ユーザー 名とパスワードの入力を要求される。これは, 誤って設定を変更してしまったり,管理者以 外が情報を取得するのを避けるためだ。ユーザ ー名は「Admin」固定で, パスワードは最初に 設定を行うときに指定する。すでにAtermを ダイヤルアップルーターとして使用しているな ら、パスワードは設定済みのはずだ。

設定画面が開いたら,左ペイン上部の「詳細 設定」をクリックする。次に右ペインの「高度 な設定へ」をクリックし,「アドバンスドNAT」 を「使用する」にする。デフォルトは「使用す る」だ。

左側の「アドバンスドNATオプション」を クリックすると,静的IPマスカレードの設定画 面になる。ここでは,ローカルIPアドレスとポ ート番号,プロトコルをセットで指定する。ポ ート番号は範囲指定できないので,静的に処 理できるポート数は(設定が10セットなので)10 個だけだ。TCPとUDPの両方を使う場合, さらに半分しか設定できない。これ以上のポ ートが必要なソフトは,TAモードでしか動作 しない。

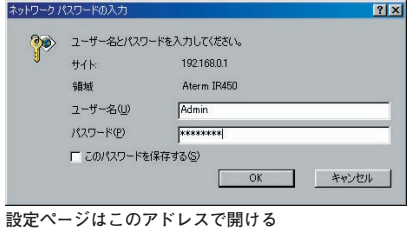

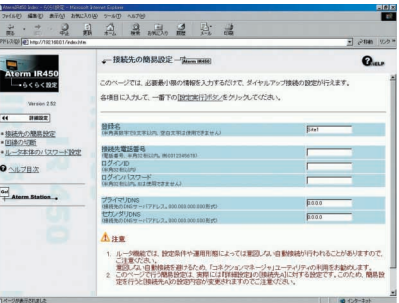

**接続先の簡易設定画面では,ダイヤルアップ設定を 行う**

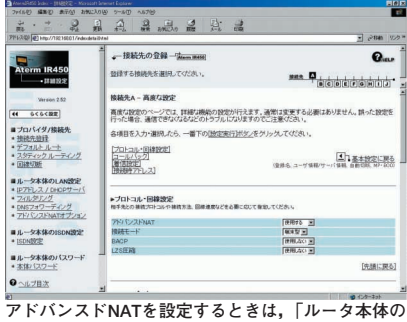

**LAN設定」から「アドバンスドNATオプション」を選択 する**

### NTT-ME MN128-SOHO Slotinの場合

MN128-SOHO Slotinの設定は、Webブラ ウザで「http://setup.mn128-soho/」を開いて 行う。ただし,AutoDNSをオフにしている場 合には,直接IPで「http://192.168.0.1/」と入 力しなければならない。

静的IPマスカレードを設定するには、左ペ インで「ルータ設定」をクリックし、次に「ユー ザー」を選ぶ。右ペインの一番下にある「オプ ション」のテキストボックスが,静的IPマスカ レードの設定場所だ。ここには最初から数行 のコマンドが並んでいる。これらは誤動作を避 けるためのフィルタだ。必要なコマンドは,こ の後ろにでも並べて書けばいいだろう。

コマンドの書式は「ip nat {テーブル番号} {ローカルIP}/{プロトコル}/{ポート}ipcp」 だ。テーブル番号は32未満の任意の自然数で, 複数の設定が同じ番号にならないようにする。 また,このほかに, 「ip nat 32 192.168.0.1-192. 168.254.254 ipcp」を追加しておく必要がある。

さもないと,通常の通信などが不可能になって しまうからだ。NATテーブルは32個まで設定 可能だが,一つは通常通信用の設定に使うの で,残り31個が静的IPマスカレード用に使用 できる。一つの設定で一つのポートしか静的に できないので,最大31ポートを使うソフトまで 対応可能ということだ。なお,このコマンドで は通信制限などの設定も可能だが,ここでは 静的IPマスカレードに関する書式のみを解説 した。

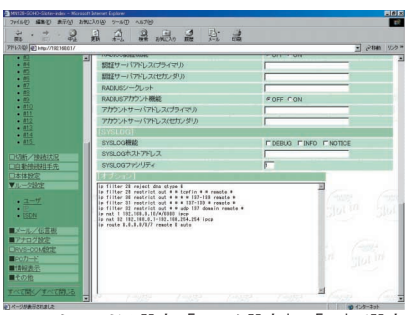

**IPマスカレードの設定。「ルータ設定」→「IP」で設定 画面に入れる**

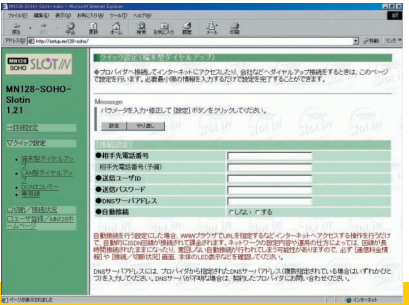

**ダイヤルアップの設定画面。基本的な設定はここで 行う**

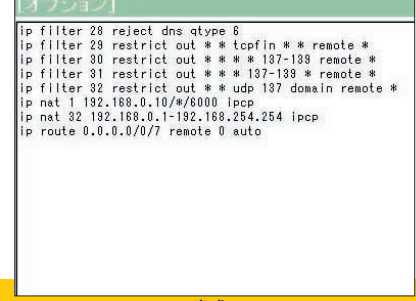

**MN128-SOHO Slotinの書式**

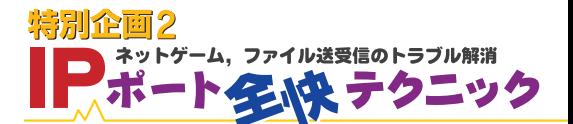

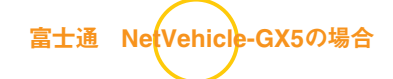

NetVehicle-GX5の設定を行うには、Web ブラウザで「http://192.168.1.1/」を開こう。 DNSを使える場合は「http://nvmenu/」でも かまわない。

静的IPマスカレードの設定画面に行くには, 画面上部の[詳細設定],左ペインの[相手情報] [修正],最下部の[静的NAT情報一覧]の[追 加]の順にクリックする。ここで,プライベー トIP情報のIPアドレスにローカルIP. ポート 番号に[その他]と静的に設定したいポート番 号、グローバルIP情報のポート番号に[その他] とポート番号を指定し,必要ならプロトコルも 変更して[更新]をクリックする。設定したいポ ートが複数ある場合は、さらに[追加]し、最後 に相手情報画面で[更新]をクリックする。な お,静的IPマスカレードに設定したいポートが 連続している場合,グローバルIP情報のポー ト番号をハイフンで区切った範囲指定にする ことで,まとめて設定できる。

指定可能なポート数は32個だ。ただし、連 続したポート範囲は合わせて1個と数える。プ ロトコルの選択も細かく,静的IPマスカレー ドの設定は,かなり強力な製品だ。

なお,1台しかPCを接続していない状態では すべてのポートがグローバルとローカルで1対 1対応すると思われ,何も設定しなくてもたい ていのソフトが動くようだ。もし,1台のPCの みでアクセスしている環境であれば,特別なポ ート指定にわずらわされることもないのだ。

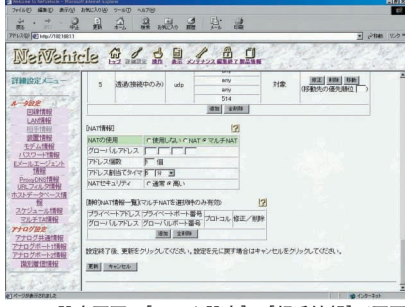

**NATの設定画面。[ルータ設定]→[相手情報]で画面 が開く**

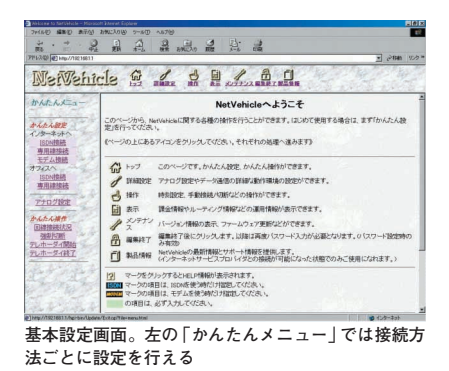

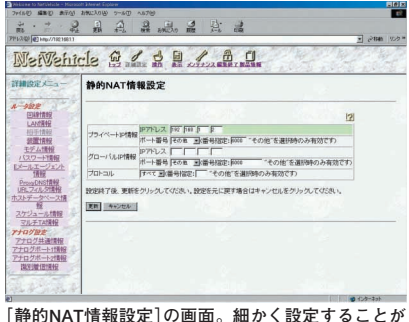

**できる**

# ヤマハ NetVolante RTA52iの場合

NetVolante RTA52iの設定画面は, Web ブラウザで「http://192.168.0.1/」にアクセス することで開かれる。パスワード入力ダイアロ グが出るので,ユーザー名を空欄のままにし て、パスワード欄にあらかじめ設定してあるパ スワード(未設定の場合は、パスワード設定画 面になる)を入れる。

設定ページが開いたら, [かんたん設定][プ ロバイダ接続]とクリックし,インターネット 接続に使用しているプロバイダの[登録の修正] で[オプション設定]を選ぶ。このページの一番 下に,静的IPマスカレードの設定がある。

ここで,プロトコルからTCPかUDPを選択 し,ポートにポート番号,使用ホストIPアドレ スにローカルIPを入力して,左端の小さなチ ェックボックスにチェックを付けて「登録」をク リックする。なお,ポート番号には,ハイフン で区切って範囲指定することや,カンマで区切 って複数入力することもできる。そのため,一

度に1個ずつしか登録できないものの, 1個の ローカルIPに対して,必要なポートをすべてま とめて登録可能だ。TCPとUDPそれぞれを登 録しても最大2回の登録で済むので,比較的設 定が容易な製品である。ただ,いちいちプロバ イダ選択画面まで戻るので,なんらかの理由で 複数の設定登録をする場合には,少々面倒だ。 また,登録時にチェックボックスにチェックを 付け忘れやすいので,これも気をつけなくては ならない。

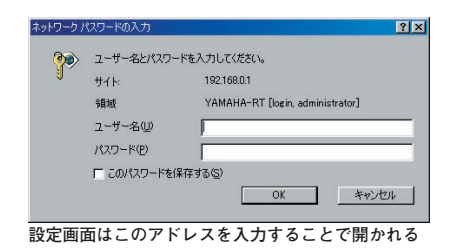

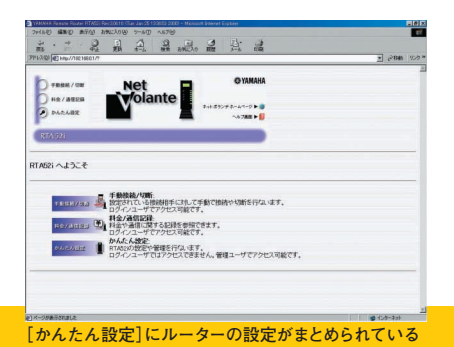

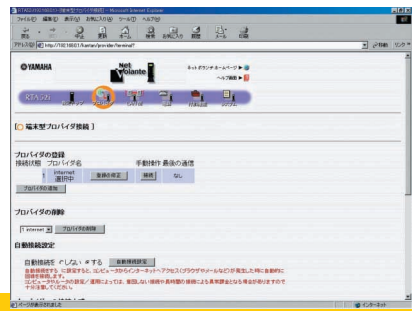

**[端末型プロバイダ接続]画面。プロバイダごとに設 定ファイルを作成可能だ**

### **ソフトごとの設定**

**それでは,最後に代表的なネットワークソフトについて,いくつか具体的な設定を紹介しよ う。ただし,これらは確定的な情報ではない。ダイヤルアップルーターメーカーが調べた情報 や,ソフトメーカーによって公表されている使用ポート情報をまとめたものだ。とりあえず動 作するものの,条件によっては動かなくなる場合もある。また,特定の状態でのみ使用される**

**ポートが見落とされていたり,バージョンアップによって使用ポートが変更される可能性も無視できない。したがって,ここ で書く設定は「これで動く」と保証するものではなく,「こうやったら動くだろう」という提案に近い。せっかく購入したソフ トが動かなかったときに,だめでもともとというつもりで試してほしい。**

**使用するダイヤルアップルーターはヤマハのNetVolante RTA52i(以下RTA52i)を取り上げよう。RTA52iはポート範囲を静 的に割り当てられるので,より多くのソフトが動作するからだ。それ以外の機種でも,前に述べた設定画面で同等の指定に読 み替えてほしい。なお,ローカルIPは自分のPCに割り当てられたものを入力することを忘れないようにしたい。**

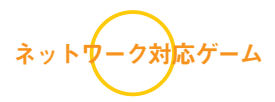

ネットワークゲームでは,プロトコルとして 主にUDPが使われている。ポート番号だけ分 かっていてプロトコルが確定していないソフト を動かすとき,静的変換テーブルの個数に余 裕がない場合には,とりあえずUDPを設定す るのがいい方法だろう。

### **●Age of Empires(マイクロソフト)**

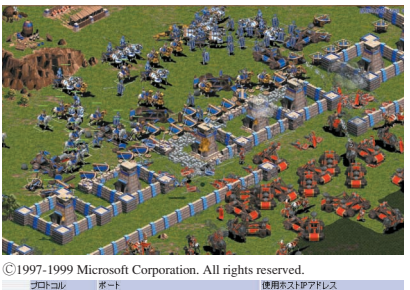

プロトコル ボート 28800-28830,47624 192.168.0. 28800-28830,47624 192.168.0.2  $\begin{array}{cc} \nabla & \text{udp} \\ \nabla & \overline{\text{TCP} \times \text{]}} \n\end{array}$ 

Age of Empiresでは,28800-28830と47624 が使用されているらしい。プロトコルは分かっ ていないが,32ポートを使用するので,1ポー トずつ設定するダイヤルアップルーターでは UDPで動作することを期待するしかない。

RTA52iでは,念のためこれらのポートを TCPとUDPの両方で設定しておくのが無難だ。

### **Asheron's Call(マイクロソフト)**

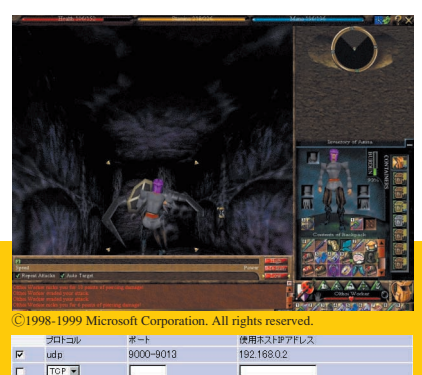

Asheron's Callが使用しているポートは 9000~9013の14ポートだ。これらはすべて UDPのみである。このゲームについては,メ ーカーから詳細な使用ポートが公表されてい る。したがって,この設定で動作するはずだ。

### **●DIABLO/STARCRAFT (ブリザードエンターテインメント)**

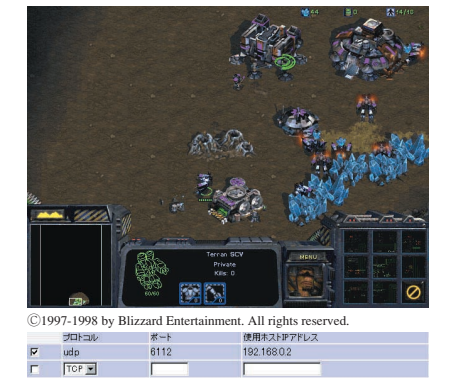

DIABLOのネットワークでの挙動は,バー ジョンによって変わる。ルーターメーカーのテ ストによると,6112をUDPにして静的に割り 当てると,動作するらしい。

同じメーカーのSTARCRAFTも,同じポー トを使用している。こちらも同じ設定で動作す る。ただし,当然ながら,複数のPCが1個のグ ローバルIPで同時にこれらのゲームをプレイす ることはできない。

#### **●DIABLOⅡ(ブリザードエンターテインメント)**

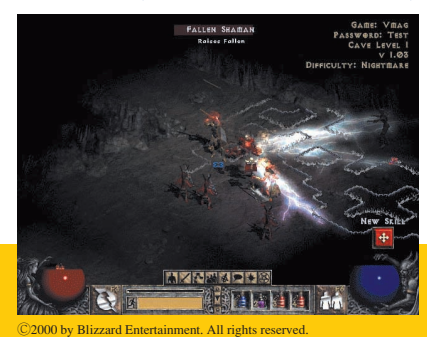

DIABLO/STARCRAFTと同じメーカーの

ソフトだが,こちらはとくに設定を行わなくて も動作するようだ。発売直後には,メーカーサ イトで使用するポートが公表されていたが,そ の設定にかかわらず動作する。それどころか, 公表されていたポートを別のPCに結び付けて いる場合でも動くし,1個のグローバルIPで複 数の人が同時にプレイすることも可能だ。

#### **●UltimaOnline(オリジンシステムズ)**

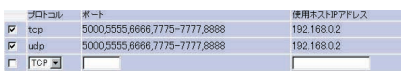

UltimaOnlineでは,5000,5555,6666,7775- 7777,8888のTCPとUDPを使用している。た だ,これらを設定するだけでは正常に動作しな い。というのも,キャラクター作成に時間がかか るため,その間にデータが回線を流れず,自動切 断されてしまうことがあるからだ。これを避ける ため,裏タスクでWebブラウズなどをしてデー タを流すか,ダイヤルアップルーターの設定で, 一時的に自動切断時間を遅くする必要がある。

**●三國志Internet/信長の野望Internet (光栄)** 使用ホストIPアドレス プロトコル 9072 192.168.0.2  $\Gamma$   $\Gamma$ CP  $\blacksquare$ 

光栄のInternet対戦ゲームは、9072番のポ ートをTCPで使用する。ブリザードのネットワ ークゲーム同様,1個のグローバルIPでは,一 度に1個のゲームしか動かない。

#### **●DirectPlayで接続するゲーム**

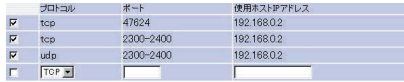

DirectPlayでネットワーク対戦するゲーム の場合,一般に47624番をTCPで対戦の待ち 受けに使い,2300-2400の範囲のどこかをゲー ム中の通信に使う。したがって,範囲指定で 静的IPマスカレードの設定ができるダイヤルア ップルーターでは,これらをすべてテーブルに 登録しておけば,DirectPlayゲームはすべて 動くはずだ。

ネットワークアプリケーショ**ン** 

ネットワークアプリケーションで使用されるプ ロトコルはTCPが多い。ただし,映像や音声を 送るものについては,基本的にUDPが使われる。

### **●ICQ(アイシーキュー)**

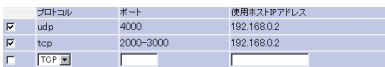

ICQのメッセージ送受信に関しては,とくに 静的IPマスカレードの設定はいらない。必要 になるのは,DCCでファイル受信するときだ。

DCCが可能になるための設定は,ICQとダ イヤルアップルーターの両方に対して行わなけ ればならない。ICQに対しては,2000-3000を ファイアウォール越えできるようにして,ルー ターには4000のUDPと2000-3000のTCPを設 定する。ただし,もともとセキュリティ面の問 題が起こりやすいICQで受信ポートを開くのは 不安だ。可能になるというだけで、実際にはお 勧めできない。

### **●IP Messenger(白水啓章氏)**

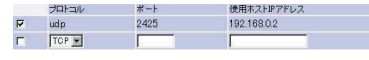

IP Messengerでは,2425番をUDPで使用 している。ただし,これは利用するポート番号 の変更で変えることができるので,もしも変更

#### 表 主なネットワークソフトの使用ポート

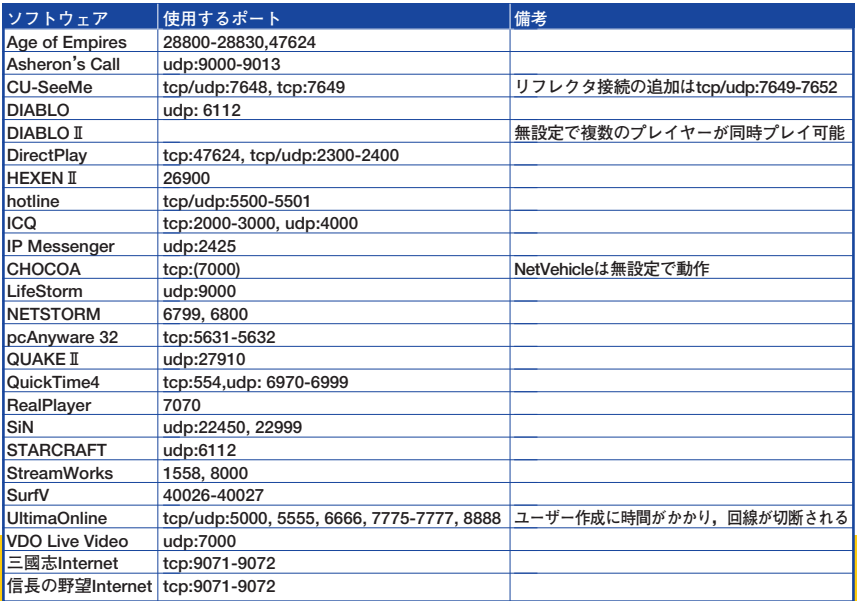

しているなら,新しいポート番号を静的IPマ スカレードの設定にも反映させる。

#### **●CHOCOA(富士通研究所)**

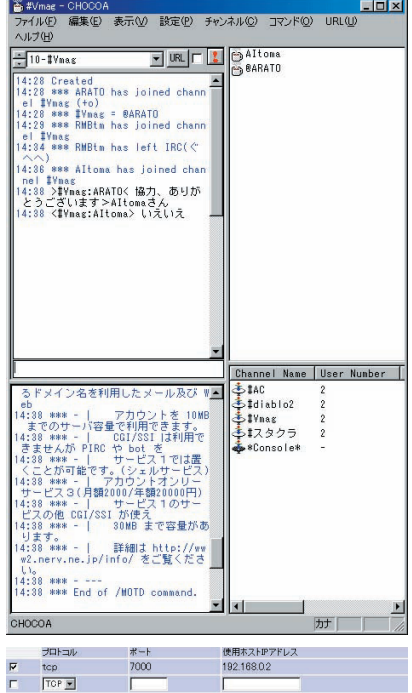

IRCでチャットする分には,ポートの固定は ない。静的IPマスカレードの設定が必要にな るのはDCC送信するときだ。ポートの設定は, IRCクライアントとダイヤルアップルーターの 両方に行う。ダイヤルアップルーターには、送 信用として7000番をTCPで設定する。

IRCクライアントとしては,CHOCOAの 1.0f1を使った。これ以外のクライアントでは, DCC用の設定ができないものもあるからだ。 CHOCOAを起動したら,[設定]メニューの[高 度な設定]で[NAT用設定]を開く。ここで、チ ェックボックスにチェックをつけ,アドレスに 接続時の「グローバルIP」を入力して,ポート番 号に7000(静的IPマスカレードで違うポートを 設定した場合は,その番号)を設定する。グロ ーバルIPを調べる方法はいくつかあるが, CHOCOAを使っているなら,接続時に CONSOLEに表示されるので,それを使えばい い。なお、これを自動的に行うマクロも発表さ れているようだ。

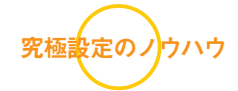

使用するポートが未知のソフトは非常に多 い。既知と思われているものでも,その情報が 間違っていることもある。そのような場合に使 う最終手段を紹介しておこう。

ポート変換が問題になる場合,考え得るす べてのポートを固定すれば,そのソフトは動作 するはずだ。これは,Well-knownのポート以 外をすべて静的にしてしまうことを意味する。 Well-knownポートとはFTPやPOP3などで固 定して使用されるポートのことだ。一般のアプ リケーションでは,これらを除くポートの中か ら使用するポートを選択している。フリーのポ ートは1000-60999だ。これを1個のPCで独占 すれば,ほとんどのソフトが機能する。ただ し,フリーのポートがなくなるので,ほかの PCではWebの閲覧さえできなくなってしまう。 また,ダイヤルアップルーターによっては,こ のような設定を行えないものもある。

これでもだめなときは、TAで接続するしか ない。ポートだけでなくIPもチェックするよう なソフトなどが該当する。これらは,すべての ポートを独占しても動作しないのだ。例えば, (CHOCOAなどの独自に設定可能なものを除 く)IRCクライアントでDCC送信する場合,グ ローバルIPが必要なので,ポートを独占しただ けではだめだ。

通常の使用ではルーターが便利だ。しかし, このような事態を考えると,TA機能もあった ほうがいい。両方を搭載した製品は高価だが, 便利さと保険を兼ね備えていると思えば、決 してむだではない投資といえる。

**※プロトコルが指定されていないものは,どちらを使用しているか不明**

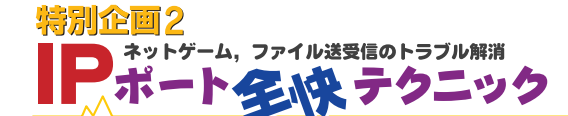